## **DESARROLLO DEL PROYECTO DATASISMASWEB (SUPPORT)**

## **DATASISTEMAS**

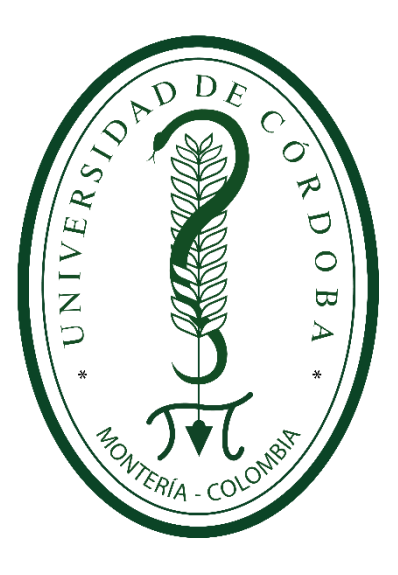

# **RICARDO MONTERROSA HIGUITA**

**JORGE GOMEZ** 

**UNIVERSIDAD DE CÓRDOBA FACULTAD DE INGENIERÍAS INGENIERÍA DE SISTEMAS MONTERÍA – CÓRDOBA 2020**

## **TABLA DE CONTENIDO**

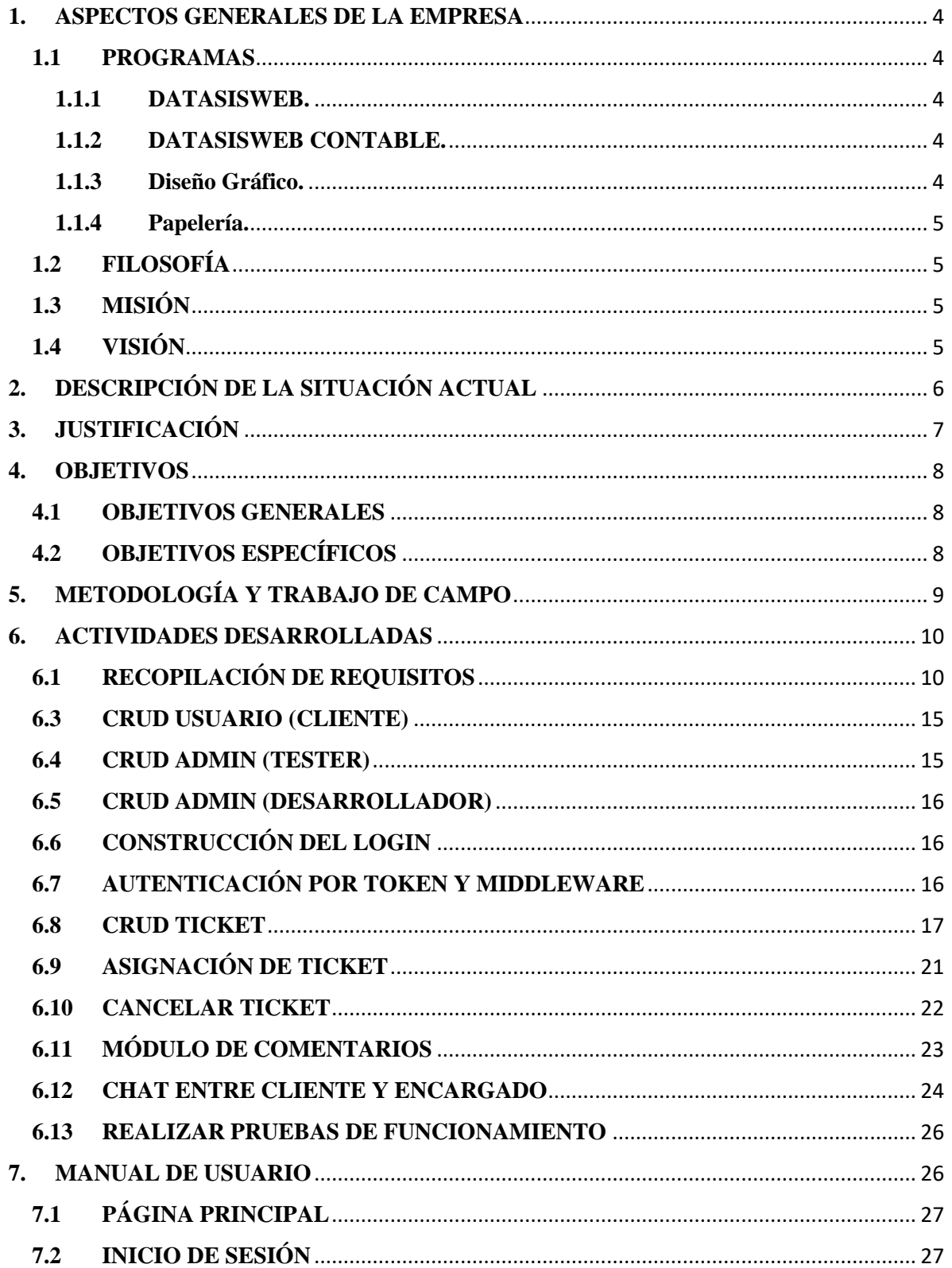

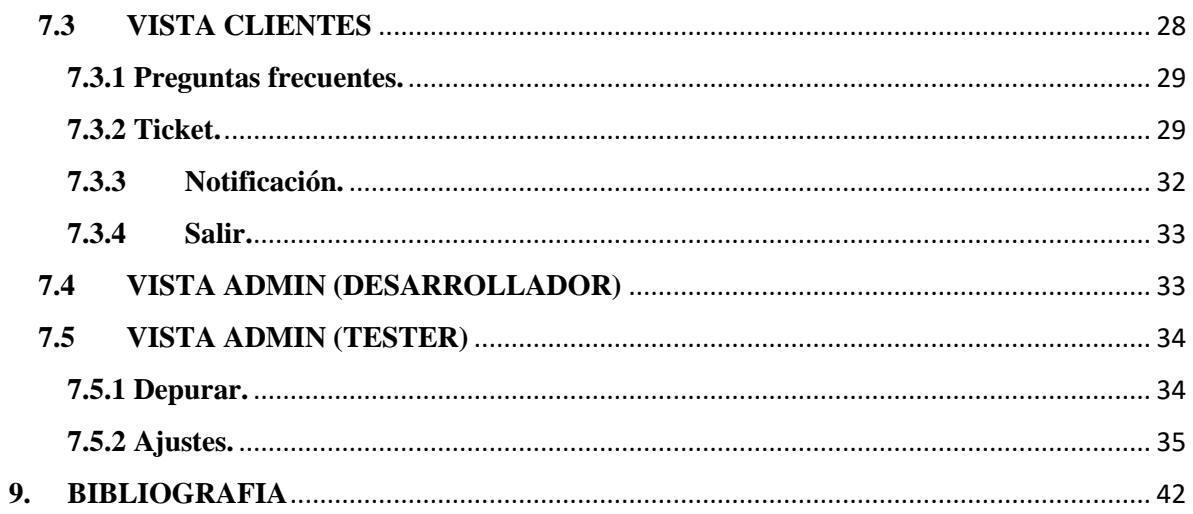

#### **1. ASPECTOS GENERALES DE LA EMPRESA**

<span id="page-3-0"></span>DATASISTEMAS Con más de 25 años de Experiencia ha sido creada con la finalidad de prestar servicios de calidad, orientados a cooperar en el mejoramiento de los procesos educativos, mediante la aplicación de la Ciencia de la Informática y el uso apropiado del computador en nuestras instituciones.

#### <span id="page-3-1"></span>**1.1 PROGRAMAS**

#### <span id="page-3-2"></span>**1.1.1 DATASISWEB.**

Es un Sistema con compatibilidad Multiplataforma que NO REQUIERE SER INSTALADO EN NINGÚN COMPUTADOR, ya que todos los servicios que brinda el sistema están alojados en la NUBE y solo es necesario contar con conexión a internet para acceder a todo el conjunto de servicios y soporte que brinda la plataforma las 24 horas del día los 7 días a la Semana

#### <span id="page-3-3"></span>**1.1.2 DATASISWEB CONTABLE.**

Es un software contable totalmente en la nube, especializado y diseñado a la medida para darle control y manejo con transparencia a los recursos públicos y propios que son manejados por las Instituciones Educativas públicas y privadas de Colombia.

### <span id="page-3-4"></span>**1.1.3 Diseño Gráfico.**

Diseño Gráfico de alta denominación con los mejores Montajes y Bocetos para la creación de Afiches, Vallas, Pendones, Tarjetas, Portafolios de Servicios, Revistas, Stickers, Microperforados, Señalizaciones, Mugs Personalizados, Botones e Impresión Digital a Gran Formato, entre otros.

**4**

### <span id="page-4-0"></span>**1.1.4 Papelería.**

Se presta el servicio de papelería como lo son libros de registros de matrículas (de 100 a 500 folios), registros de asistencia (1 a 9 materias), diarios de campo, ficha acumulativa de matrículas, libros de actas de recuperación (de 100 a 300 folios), libros actas de graduación (de 100 a 300 folios), control de diplomas (de 100 a 300 folios), libros de concejo directivo (100 folios).

### <span id="page-4-1"></span>**1.2 FILOSOFÍA**

**DATASISTEMAS** Con más de 25 años de Experiencia ha sido creada con la finalidad de prestar servicios de calidad, orientados a cooperar en el mejoramiento de los procesos educativos, mediante la aplicación de la Ciencia de la Informática y el uso apropiado del computador en nuestras instituciones.

**DATASISWEB:** Es una plataforma WEB, diseñada por nuestra organización, que cumple con todos los estándares de seguridad actuales en la Web y con un robusto Motor de Base de Datos, teniendo en cuenta todas las últimas especificaciones y normas expedidas por el MEN, en especial al Decreto 1290 de 2009, lo cual nos posiciona como una Empresa especializada para el Sector Educativo.

## <span id="page-4-2"></span>**1.3 MISIÓN**

Prestar Servicios y Soluciones Tecnológicas de Información orientados hacia la competitividad, eficiencia, y rentabilidad de nuestros clientes, apoyados en la innovación tecnológica, actualización continua y calidad de nuestros productos.

### <span id="page-4-3"></span>**1.4 VISIÓN**

Ser la empresa líder en el Departamento en el Sector de la Tecnología aplicada a la Educación sobre la base de nuestra responsabilidad; Diseñar, Construir y comercializar soluciones

**5**

tecnológicas innovadoras y efectivas en sistemas que faciliten a nuestros clientes el cumplimiento de sus objetivos y metas prestando un servicio oportuno, Optimo, eficaz y de calidad.

## **2. DESCRIPCIÓN DE LA SITUACIÓN ACTUAL**

<span id="page-5-0"></span>DATASISTEMAS es una empresa que posee dos softwares que prestan servicios a la educación, tanto pública como privada, en la actualidad la empresa cuenta con ingenieros y técnicos que brindan soporte técnico a sus clientes; estos son veedores de la plataforma, encargados del mantenimiento y sostenimiento de la misma, así como de optimizar y depurar el servidor; si algún cliente tiene algún inconveniente en la plataforma, sea error en la consulta, error de código o que el mismo se haya equivocado, el equipo de soporte está presto a ayudarles para brindarles la mejor experiencia con la plataforma, a su vez también son encargados de realizar las actualizaciones que son solicitadas por los clientes a través de la gerencia, cada una de estas cosas mencionadas exige tiempo y dedicación por parte de los ingenieros, este servicio de soporte técnico se presta de manera directa, sea por llamada o por Whatsapp, esto se convierte en un proceso muy complejo; atender una llamada y tomar los requerimientos mientras que se realiza un soporte de una llamada anterior, ocasiona muchas veces que ocurran errores y se olviden algunos de los requerimientos, a su vez suelen congestionarse tanto la prestación del servicio como la comunicación entre el cliente y el técnico, por ende los clientes suelen molestarse, el flujo de la información algunas veces no es la correcta entre ingenieros y clientes, por lo cual se entiende la situación de los trabajadores que prestan el servicio al olvidar algunas cosas. Además de eso el whatsapp y numero de contacto no es solo para soporte ya que también es para peticiones, quejas o pedidos que haga un cliente en general, lo que conlleva al enredo tanto del personal técnico como el personal de marketing, sumándole que la información de ambos bandos suele perderse en las muchas llamadas o mensajes de whatsapp. Para este problema se plantea una solución por medio de un software generador de tickets para que los clientes manejen un tiempo de espera y la información permanezca intacta y actualizada para que los ingenieros atiendan de manera eficiente y eficaz al cliente.

En conclusión, se hace necesario un software que permita guardar y gestionar la petición de soporte que los usuarios realizan, haciendo más fácil el manejo de la información y los tiempos de respuesta.

### **3. JUSTIFICACIÓN**

<span id="page-6-0"></span>DATASISTEMAS es una empresa que mantiene felices a cientos de clientes por más de 25 años y hace más fácil el trabajo de rectores, coordinadores, docentes, padres de familia con sus plataformas tanto de notas como de contabilidad, esta empresa ha crecido y por ende ha aumentado notablemente el número de clientes que recibe el servicio; de igual forma se quiere seguir manteniendo a gusto a los nuevos así como a los clientes antiguos, estos clientes envían peticiones por medio de llamadas o mensajes de whatsapp, estos datos se hacen muy complicados guardarlos ya que los que recepcionan son los mismos que brindan el soporte y algunas veces se olvidan de cada requerimiento, lo cual complica el trabajo por ser un error fatal y baja la calificación que realiza el cliente a la empresa, además de eso, guardar esa información en papel se vuelve muy tedioso ya que el papel es demasiado frágil se puede romper o extraviar, además de esto no existiría una prueba del soporte, tampoco estaría en fácil acceso para buscar un registro de soporte como especie de un historial por si alguna de estas cosas se vuelve a repetir, otra desventaja es que muchas veces el error lo tiene el usuario ,por lo que se hace difícil, y se le pide que mande imágenes vía whatsaap, estas imágenes suelen perderse en el teléfono y se gasta mucho tiempo buscarlas, por todo esto y más es necesario un Sistema que guarde esta información y también la gestione de manera adecuada para la satisfacción tanto de clientes como ingenieros.

Este software tendrá el registro de todos los docentes, rectores, coordinadores, contadores y las peticiones que ellos realizan, esto facilitara el manejo de la información y va a mejorar los tiempos de respuesta.

#### **4. OBJETIVOS**

### <span id="page-7-1"></span><span id="page-7-0"></span>**4.1 OBJETIVOS GENERALES**

Desarrollar una plataforma web que permita el manejo de las peticiones que realizan los clientes de la empresa, llamada DatasistemasWebSupport

### <span id="page-7-2"></span>**4.2 OBJETIVOS ESPECÍFICOS**

- Recopilar los Requisitos funcionales y no funcionales
- Desarrollar la plataforma web ajustada a los requisitos recopilados
- Realizar pruebas para garantizar el funcionamiento de la plataforma

## **5. METODOLOGÍA Y TRABAJO DE CAMPO**

<span id="page-8-0"></span>Para realizar el software fue necesario convivir con los ingenieros e involucrarse en el trabajo de soporte técnico para entender y comprender los problemas que tienen ellos al momento de realizar un soporte, se realizó una reunión con ellos y se tomó nota de la problemática, a su vez también se conversó con el gerente de la empresa y posterior a eso se tomó una decisión.

Se tomó nota de la idea y las adaptaciones que se iban a tener para la empresa, en múltiples ocasiones se realizaron capacitaciones sobre el manejo del soporte técnico de la empresa como el fin de entender, comprender y analizar la labor que tenían los ingenieros.

Al finalizar cada reunión se tomaban datos que se necesitaban para la construcción del proyecto, entre eso estaban los tickets, la prioridad, los clientes, el tester, el desarrollador, la opción de cancelar un ticket.

Se inició con la creación del modelo relacional de la base de datos, también dieron un espacio en su servidor para subir la base de datos y posteriormente para subir el código, luego se realizaron pruebas de errores, y sus funcionamientos generales tuvieron un resultado satisfactorio.

**9**

#### **6. ACTIVIDADES DESARROLLADAS**

<span id="page-9-0"></span>Para desarrollar el presente proyecto se tuvieron que hacer una serie de actividades que fueron planeadas con anticipación, para su posterior elaboración, cabe destacar que las actividades cumplen un rol muy importante en el desarrollo del proyecto, ya que aquí se explica paso a paso lo que se hizo para hacer el proyecto realidad, las actividades desarrolladas fueron las siguientes:

### <span id="page-9-1"></span>**6.1 RECOPILACIÓN DE REQUISITOS**

La recopilación de requisitos fue fundamental para el desarrollo, ya que en esta se establecieron la prioridades y los requisitos mínimos del software, se hicieron muchas reuniones en la cuales se recolectaban cada vez nuevos requisitos que podía llevar el sistema de tickets, se determinó que en la plataforma interactuaban 3 tipos de personas, los clientes, los desarrolladores y un tester, también que los usuarios debían interactuar con el desarrollador por lo cual se pidió un chat, también se habló de que el cliente o el tester podían cancelar el ticket, y que también se debían agregar archivos o muestras a los tickets y estos debían tener un comentario, para poder agregar alguna imagen adicional, y que los tickets solo los podía asignar el tester, luego después de eso se determinó que debía haber un módulo para preguntas frecuentes lo cual ahorraría tiempo, tanto a los clientes como al grupo técnico, y que para el administrador de nivel superior tuviera opciones para permitir o restringir el acceso a la plataforma, además de eso pudiera depurar el servidor eliminando archivos viejos, por otro lado pueda agregar preguntas frecuentes y responder, también pueda agregar las

prioridades y los tiempos de respuestas, pueda agregar las categorías y subcategorías y administrar los estados.

### **6.2 Crear modelo relacional de la base de datos**

Para poder realizar el proyecto se empezó creando el modelo relacional de la base de datos, esta tenía que adaptarse a los requisitos presentados por el gerente de la empresa, para esto fue necesario crear entidades, de la cuales se substraen los datos de los clientes. La función principal del software es el manejo de tickets, lo que llevo a este modelo a tener tablas que permitan almacenar los datos relacionados con estos. La siguiente ilustración muestra las tablas y las relaciones (ver ilustración 1).

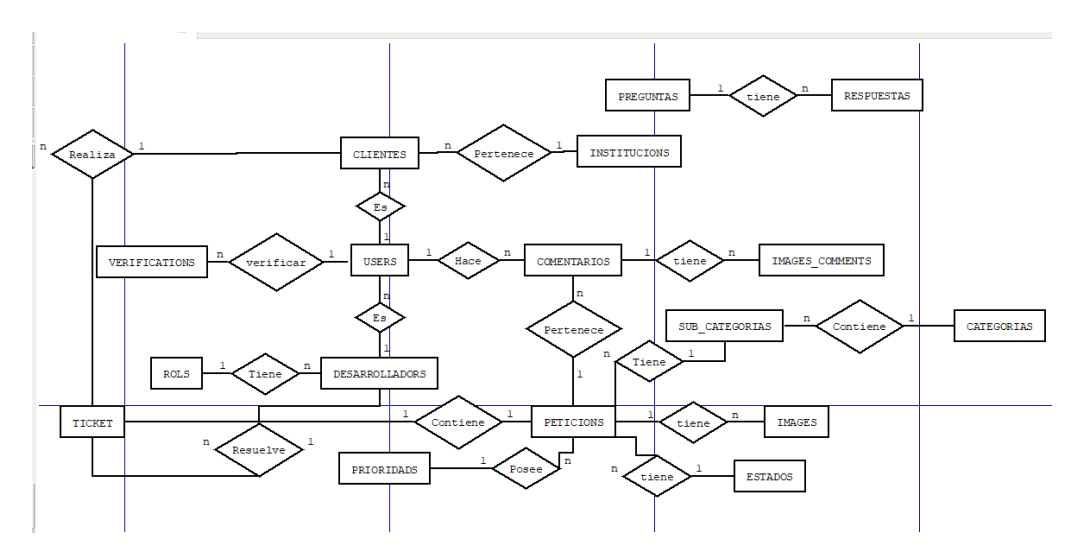

**Ilustración 1.** Diagrama Entidad Relación.

A continuación, se muestran las entidades y su estructura:

• **Categorías**

Estructura: (id, descripción, created\_at, updated\_at) esta entidad almacena las categorías por la cual se va a generar el ticket, como, por ejemplo: Boletín, Consolidados, Constancias de Estudio, entre otros.

#### • **Clientes**

Estructura: (id, user\_id, institucion\_id, created\_at, updated\_at) esta entidad almacena los usuarios registrados que son clientes y su respectiva institución

### • **Comentarios**

Estructura: (id, user\_id, peticion\_id, comentario, created\_at, updated\_at) esta entidad almacena los comentarios realizados en las peticiones de los usuarios, como también almacena el identificador de la petición, y el identificador del usuario

### • **Desarrolladores**

Estructura: (id, user\_id, rol\_id, created\_at, updated\_at) esta entidad almacena los usuarios que son desarrolladores y además de eso su respectivo rol, sea tester o técnico de soporte

#### • **Estados**

Estructura: (id, descripcion, created\_at, updatd\_at) esta entidad almacena el estado de la petición del ticket, es decir, cancelado, terminado en proceso, entre otros

#### • **Imágenes**

Estructura: (id, peticion\_id, ruta, created\_at, updated\_at) esta entidad almacena las rutas de las imágenes que están dentro de la misma petición

#### • **Images\_comments**

**12**

Estructura: (id, comentario\_id, ruta,created\_at, updated\_at) esta entidad almacena que están en los comentarios de las peticiones de os usuarios

#### • **Institucions**

Estructura: (id, nombre,created\_at, updated\_at) esta entidad almacena los nombres de las instituciones a las cuales brindamos soporte técnico

#### • **Password\_resets**

Estructura: (email, token, created\_at) esta entidad almacena un email y un token para restablecer la contraseña en caso de pérdida u olvido

#### • **Peticions**

Estructura: (id, descripcion, ticket\_id, estado\_id, subcategoria\_id, created\_at, updated\_at) esta entidad almacena la petición recibida por el usuario, así como el estado, subcategoría y descripción.

### • **Preguntas**

Estructura: (id, pregunta, categoría\_id, created\_at, updated\_at) esta entidad almacena las preguntas frecuentes, que pueden ser de mucha ayuda para los usuarios

#### • **Prioridades**

Estructura: (id, descripcion ,tiempo\_estimado, created\_at, updated\_at) esta entidad almacena las prioridades y los tiempos de respuestas que se le pueden dar a un usuario.

#### **Respuestas**

Estructura: (id, respuesta, pregunta\_id, created\_at, updated\_at) esta entidad almacena respuestas a las preguntas frecuentes

#### • **Rols**

Estructura: (id, tipo. created\_at, updated\_at) esta entidad almacena el rol que puede tener un usuario

#### • **Sub\_categorias**

Estructura: (id, descripcion, categoría\_id, prioridad\_id created\_at, updated\_at) esta entidad almacena las subcategorías y los tiempos de respuesta

### • **Ticket**

Estructura: (id, serial, cliente\_id, desarrollador\_id, created\_at, updated\_at) esta entidad almacena los tickets y el cliente que lo hace, además de eso se almacena el desarrollador encargado de resolver ese ticket y se le da un numero único que es serial

#### • **Users**

Estructura: (id, name, email, cedula, telefono, email\_verified\_at, password, remember\_token, created\_at, updated\_at) esta entidad almacena los datos de los usuarios y también se usa para el login

### • **Verifications**

Estructura: (id, cedula, institucion\_id, activo esta entidad almacena los usuarios que están permitidos en el sistema los que no aparezcan en esta tabla no podrán ni siquiera registrarse, y si aparecen actvios = 0 no podrán iniciar sesión

**14**

#### <span id="page-14-0"></span>**6.3 CRUD USUARIO (CLIENTE)**

El CRUD para los usuarios clientes fue de la siguiente manera, se utilizó MVC (modelo, vista, controlador), se creó un controlador para almacenar los usuarios se llama RegisterController.php, ubicado en app/Http/Controllers/Auth/RegisterController.php y el almacenamiento especial en la entidad clientes para diferenciar entre clientes y administradores.

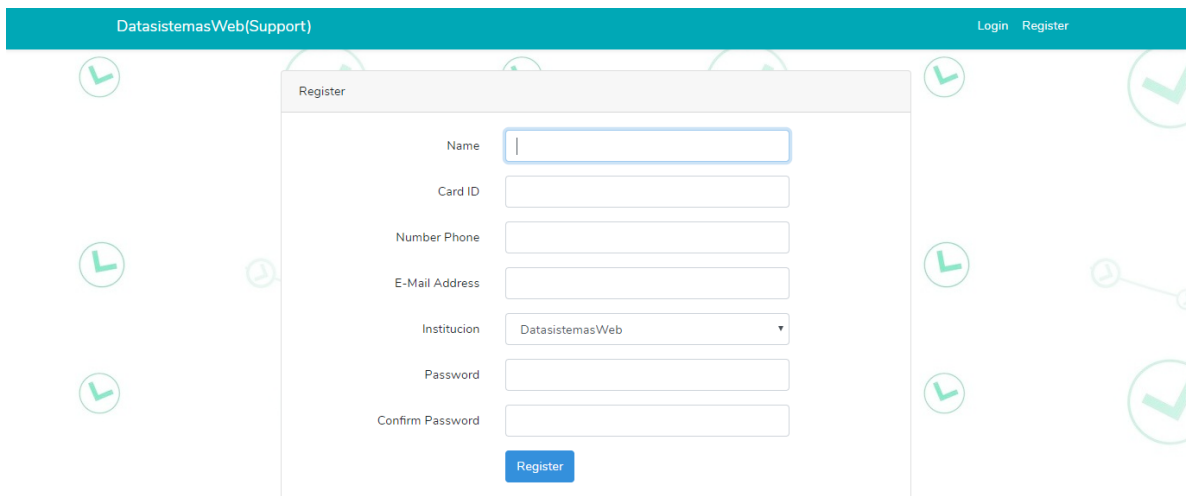

**Ilustración 2.** Registro de Usuarios

De esta forma luce el registro de los usuarios en general al sistema como lo muestra la ilustración 2, se decidió luego no eliminar ningún usuario, ni tampoco editar sus registros ya que lo que se piden son campos mínimos como cedula, número de teléfono y correo electrónico, ya que estos campos son únicos.

#### <span id="page-14-1"></span>**6.4 CRUD ADMIN (TESTER)**

De igual forma, el admin tester se registra como usuario y luego se le da el rol de admin tester, este es un rol especial y tiene una vista diferente al del cliente.

### <span id="page-15-0"></span>**6.5 CRUD ADMIN (DESARROLLADOR)**

De la misma manera, el admin desarrollar se registra como usuario y luego se le da el rol de admin desarrollador.

## <span id="page-15-1"></span>**6.6 CONSTRUCCIÓN DEL LOGIN**

Esta plataforma va ser usada por tres entes principales, admin(desarrollador), admin(tester), cliente, de esta manera el login se programó para que, dependiendo su rol, mostrara una vista diferente para cada uno, los datos obligatorios para iniciar sesión son, el correo y la contraseña como lo muestra la siguiente ilustración (ver ilustración 3).

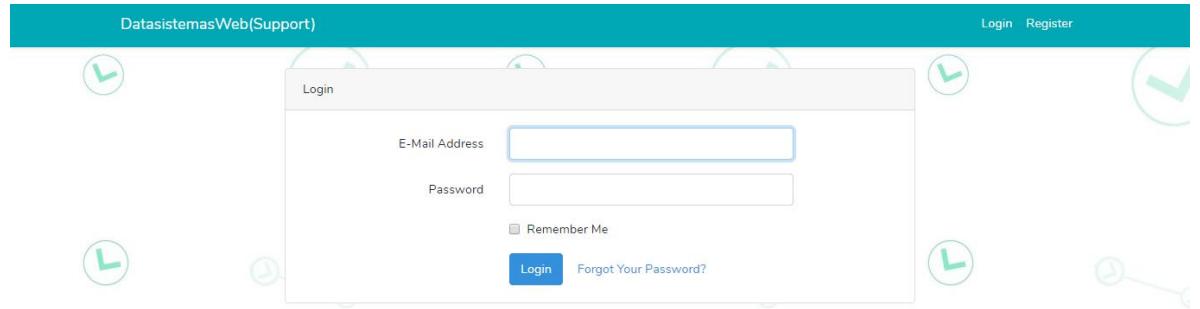

**Ilustración 3.** Pantalla de Login

## <span id="page-15-2"></span>**6.7 AUTENTICACIÓN POR TOKEN Y MIDDLEWARE**

La autenticación se creó por tokens, para que los datos del cliente estuvieran seguros, y los middlewares se crearon para evitar que los clientes accedan a la parte de los administradores, de igual forma entre los dos tipos de administradores uno tiene mayor capacidad que el otro, gracias al middleware los programadores no pueden tener la capacidad de hacer lo que hacen los testers.

A continuación, se muestra la pantalla principal de un tester (ver ilustración 4):

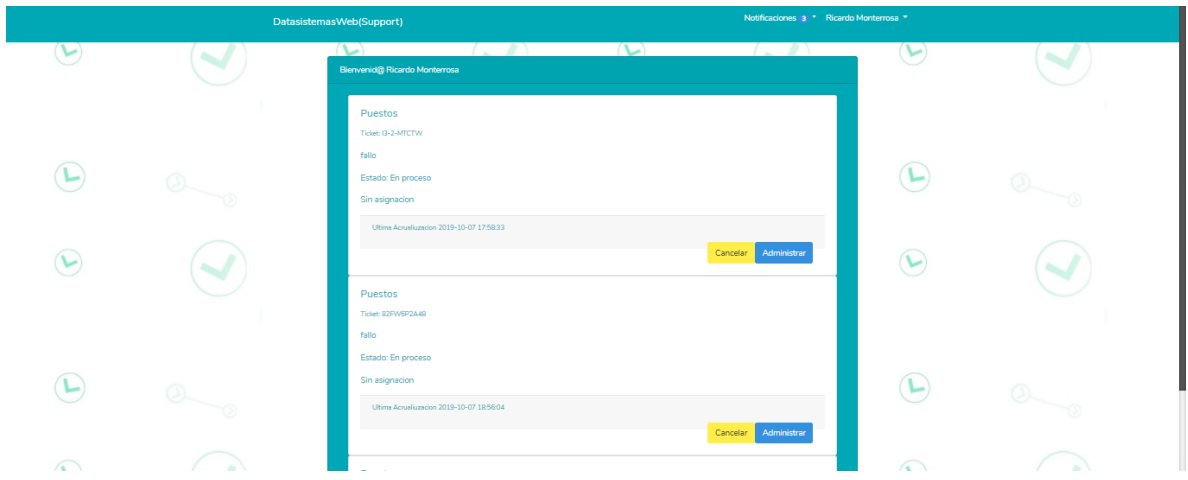

**Ilustración 4.** Pantalla principal administrador nivel superior

## <span id="page-16-0"></span>**6.8 CRUD TICKET**

El ticket se crea de la siguiente manera, se selecciona una categoría, esta abrirá las subcategorías que tenga disponibles, luego se escribe una descripción y se suben archivos de prueba, y se genera el ticket como se muestra en la siguiente ilustración (ver ilustración 5).

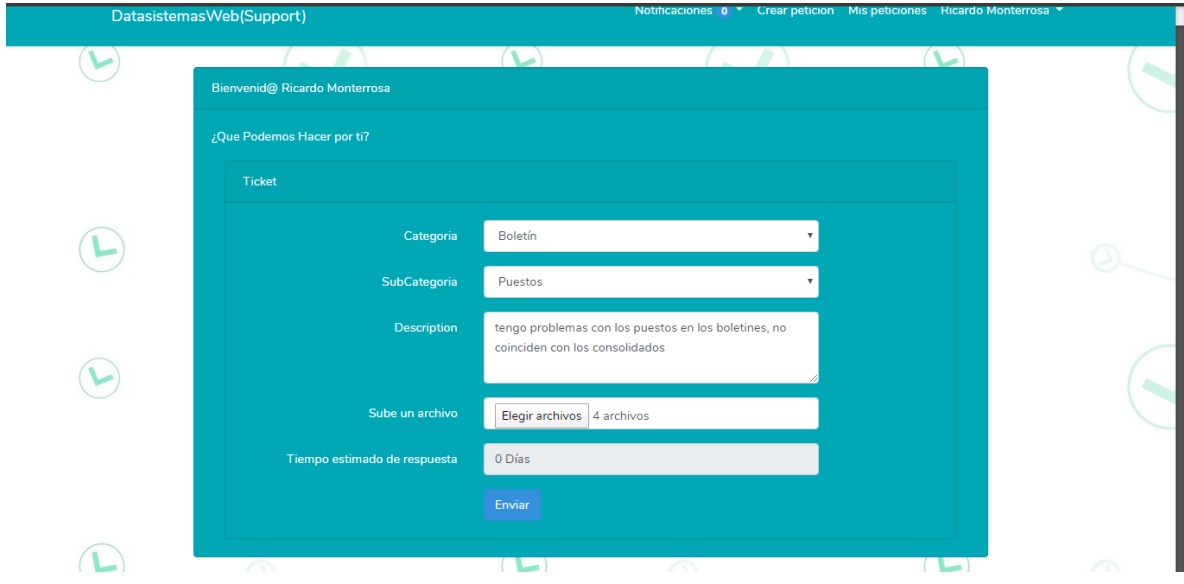

**Ilustración 5.** Creación de ticket

Una vez generado el ticket se me va a asignar un serial, me da un mensaje de satisfacción como lo muestra la ilustración número 6, y me llegara un correo de confirmación como lo muestra la ilustración número 7.

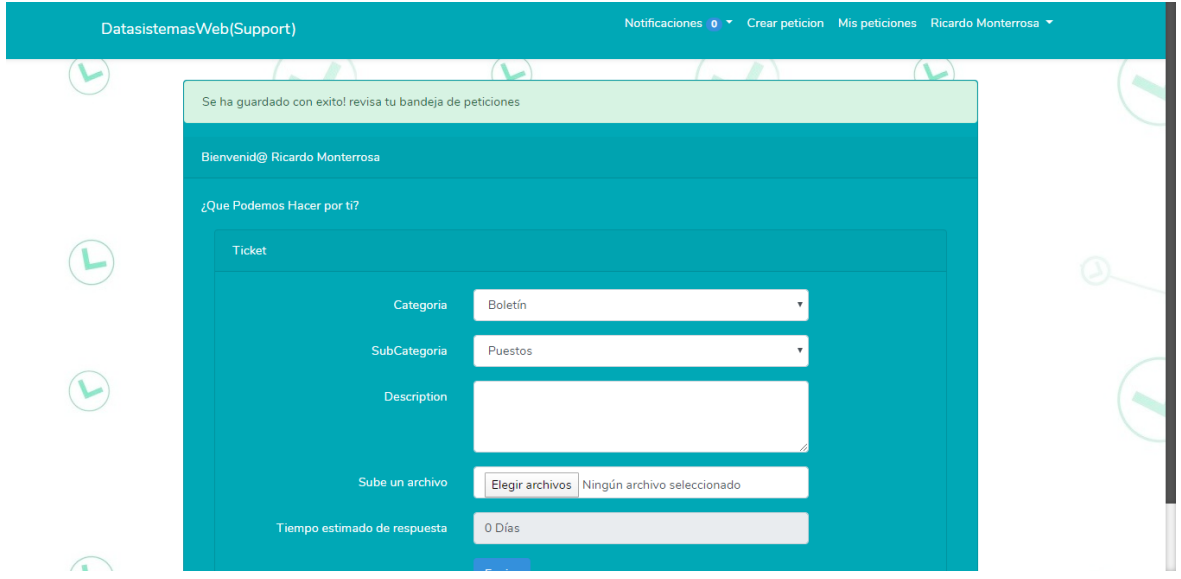

**Ilustración 6.** Mensaje de Satisfacción

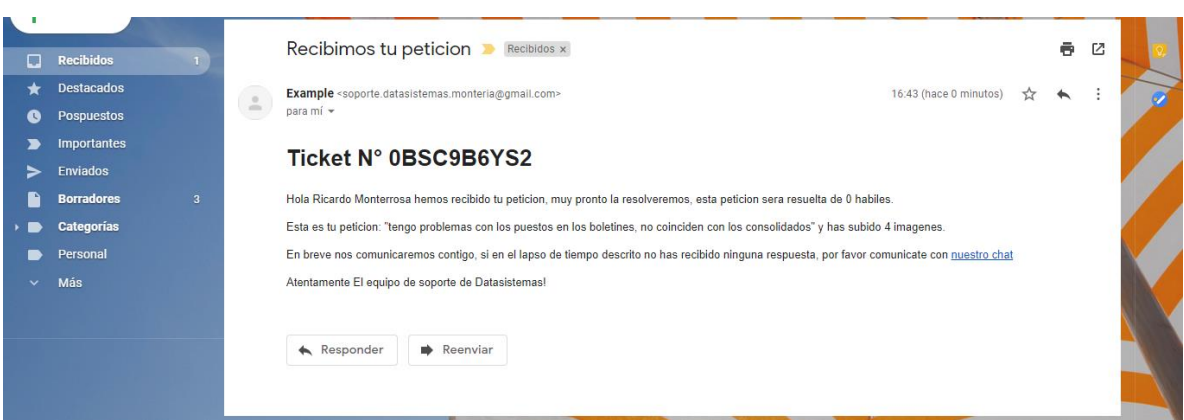

**Ilustración 7.** Notificación vía email

El correo dice el tiempo estimado de respuesta y tiene un link en el cual me puedo comunicar por chat con un programador o un tester, dependiendo a quien sea asignado mi ticket; en la bandeja de mis peticiones, puedo ver el estado de mis tickets y una vista previa de los archivos que subí como lo muestra la siguiente ilustración (ver ilustración 8).

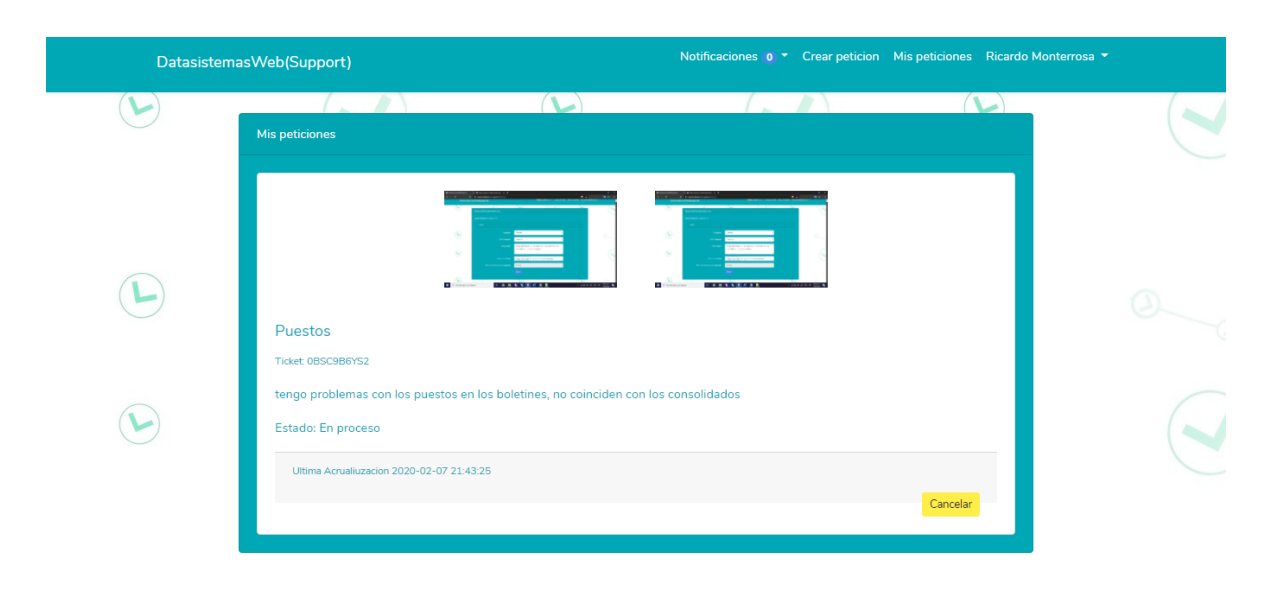

**Ilustración 8.** Vista descripción ticket

También da la opción de cancelar y de mirar por completo todo lo relacionado con mi ticket haciendo clic en el serial (ver ilustración 8).

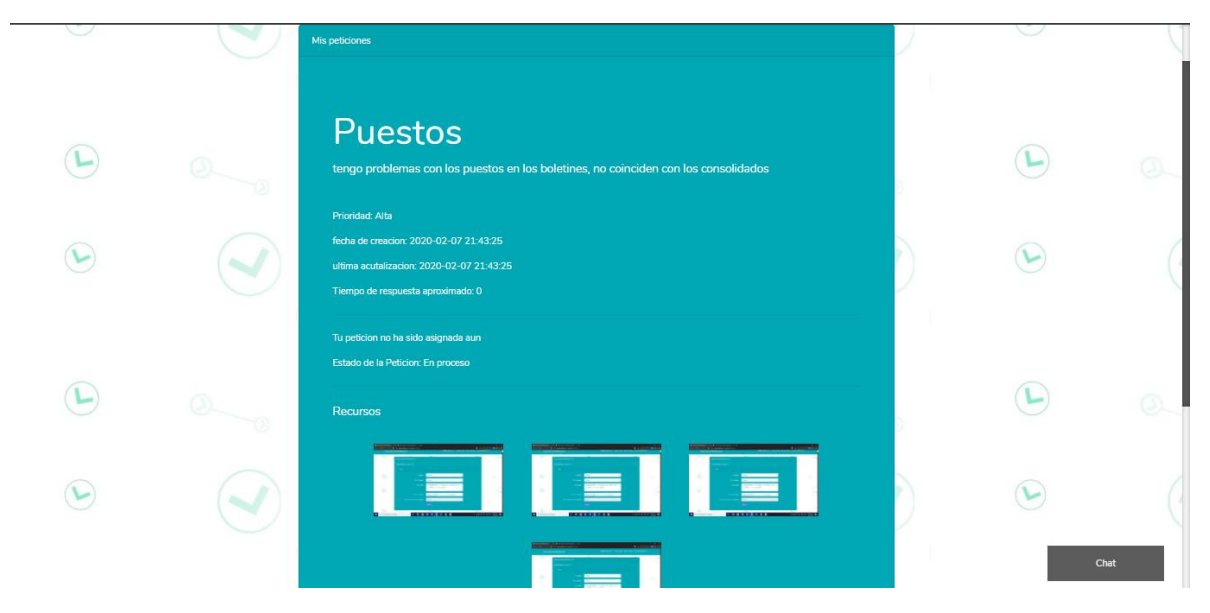

**Ilustración 9.** Descripción completa del ticket

En la parte inferior derecha se encuentra el chat (ver ilustración 9 y 10)

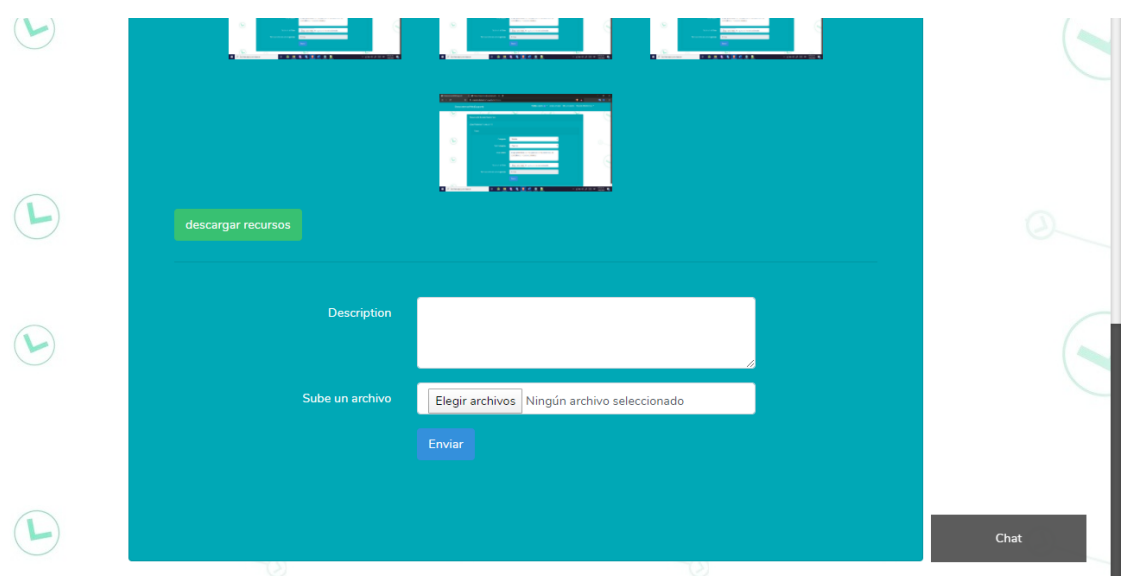

**Ilustración 10.** Comentarios

Y más abajo se encuentra un botón de descargar recursos, el cual descarga los archivos que se subieron, en un solo archivo comprimido, a su vez también se encuentra el apartado de los comentarios donde puedo subir archivos adicionales (ver ilustración 10).

# <span id="page-20-0"></span>**6.9 ASIGNACIÓN DE TICKET**

La asignación de ticket es una labor encargada al administrador de nivel superior y es tan sencilla como seleccionar el ticket (ver ilustración 11).

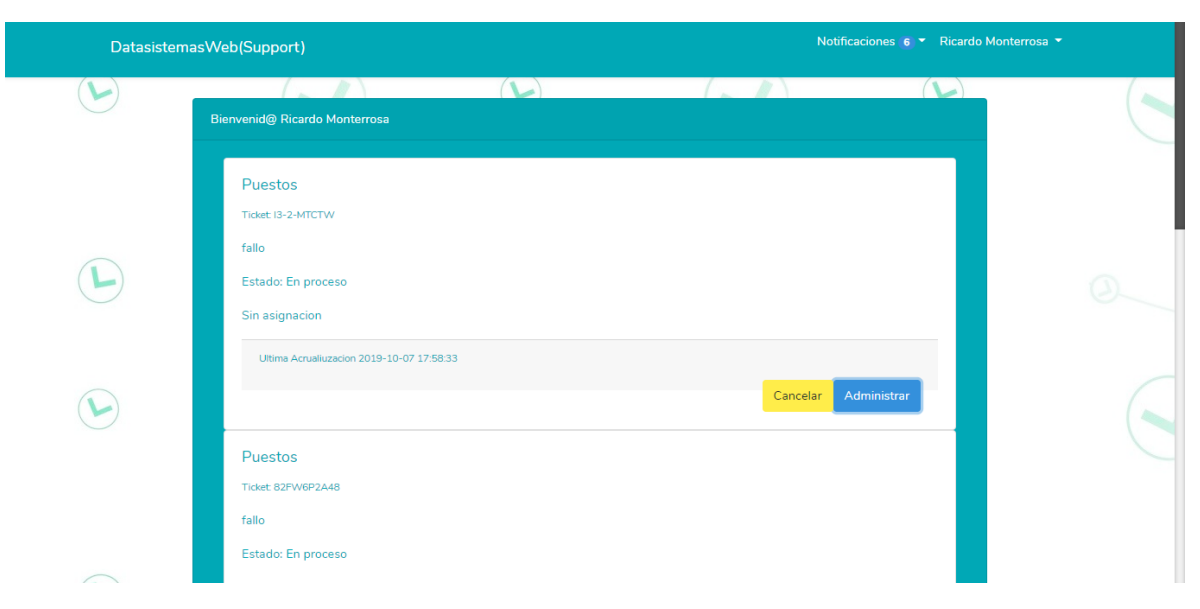

**Ilustración 11.** Botón administrar y cancelar

Darle en el botón administrar (ver ilustración 11).

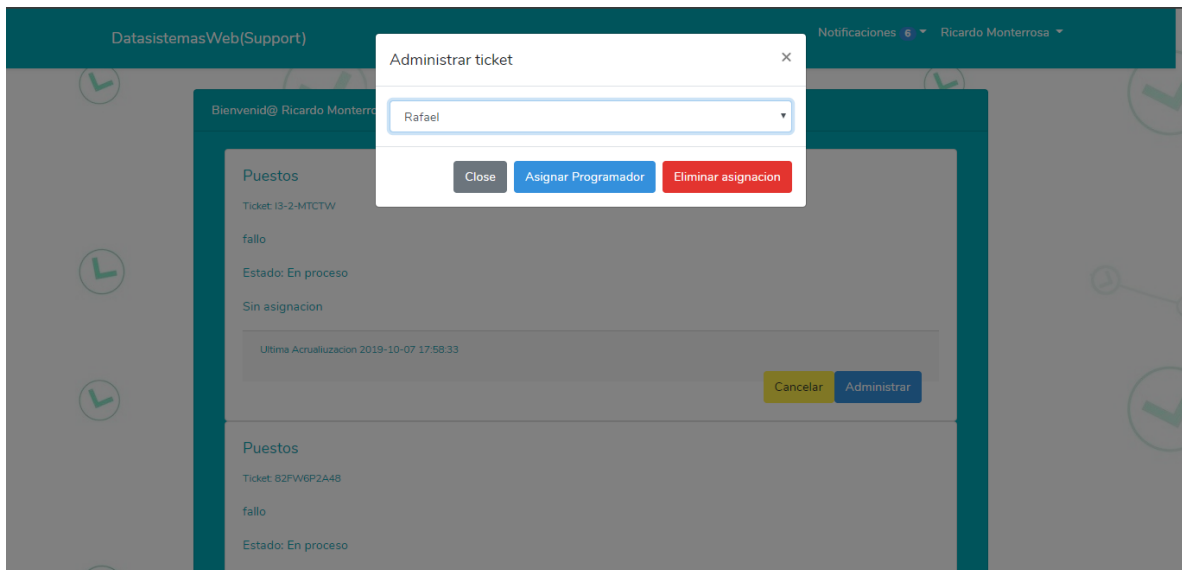

#### **Ilustración 12.** Vista administrar ticket

Y seleccionar el desarrollador capaz para solucionar ese problema, también se puede cambiar asignación o eliminar la asignación de ser necesario (ver ilustración 12)

## <span id="page-21-0"></span>**6.10 CANCELAR TICKET**

El ticket puede ser cancelado sea por el mismo usuario que lo creo (ya sea porque encontró solución a su problema o cualquier otro motivo) o por el administrador de nivel superior porque no cumple los estándares para realizar un ticket (botón lo muestra la ilustración 11). Como se muestra en la siguiente ilustración (ver ilustración 13):

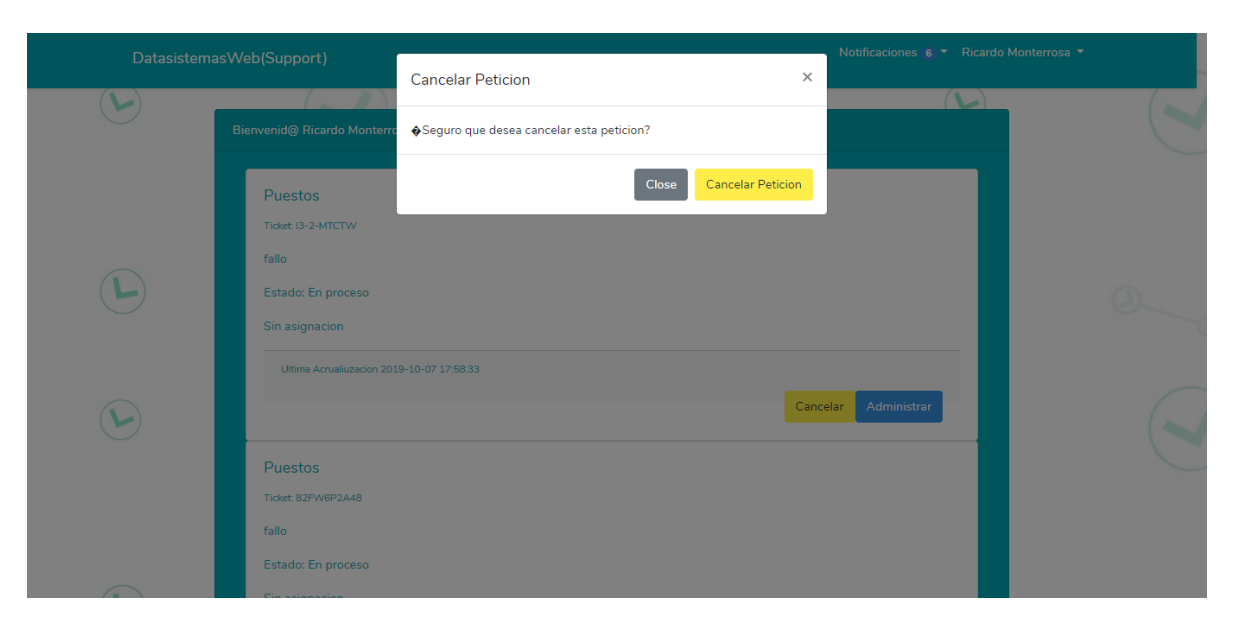

**Ilustración 13.** Cancelación del ticket

# <span id="page-22-0"></span>**6.11 MÓDULO DE COMENTARIOS**

El módulo de comentarios se hizo para la interacción entre cliente y desarrollador en este ambos pueden realizar comentarios y subir archivos como se muestra en la siguiente ilustración (ver ilustración 14).

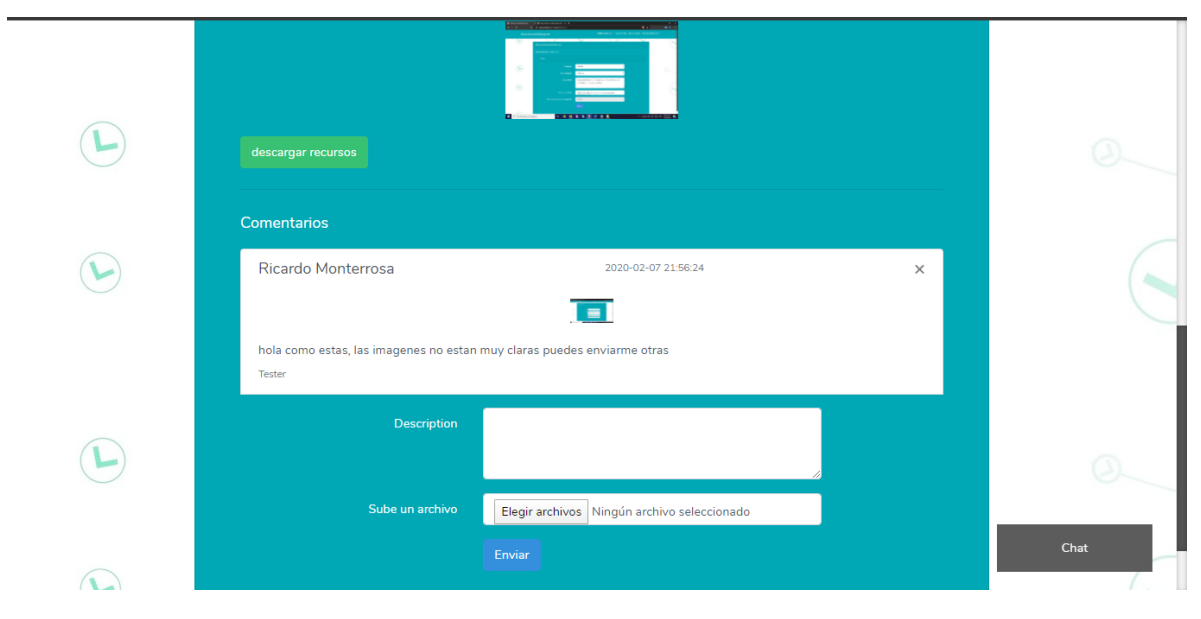

**Ilustración 14.** Modulo comentarios

De igual manera tiene una vista previa para las imágenes que se envían por ese medio, como lo muestra la siguiente ilustración (ver ilustración 15):

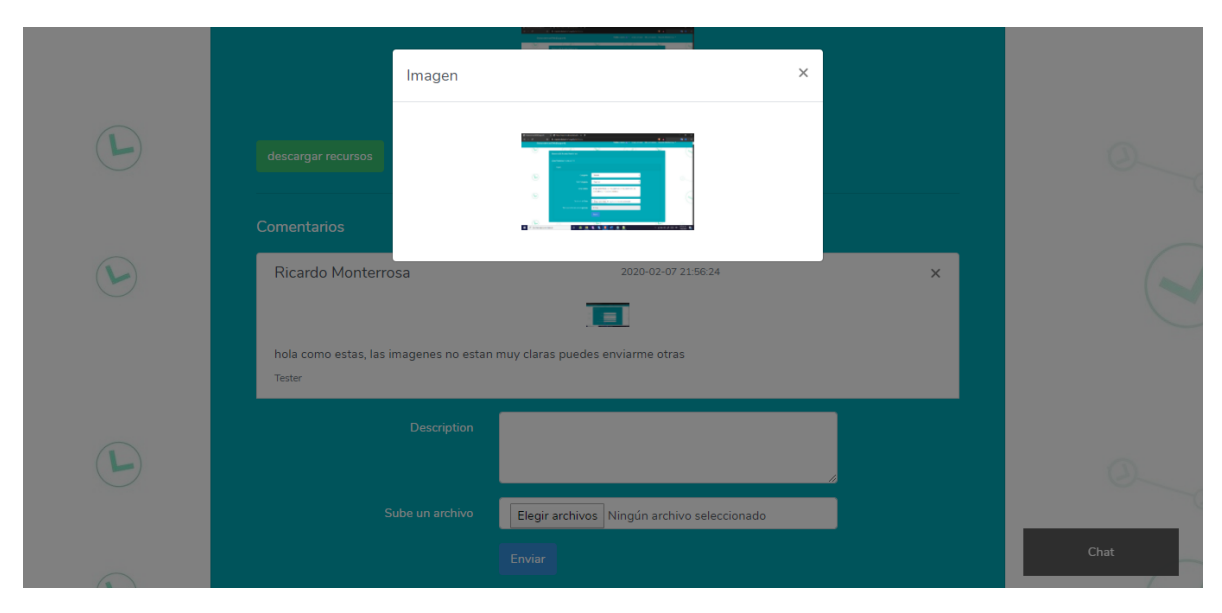

**Ilustración 15.** Vista previa imágenes

## <span id="page-23-0"></span>**6.12 CHAT ENTRE CLIENTE Y ENCARGADO**

El sistema de chat fue pensado para una interacción más rápida y en tiempo real, en el cual el cliente le puede manifestar todo lo que necesita decirle al desarrollador, para utilizarlo solo debe dar clic en la ventana de chat como lo muestra la ilustración 14

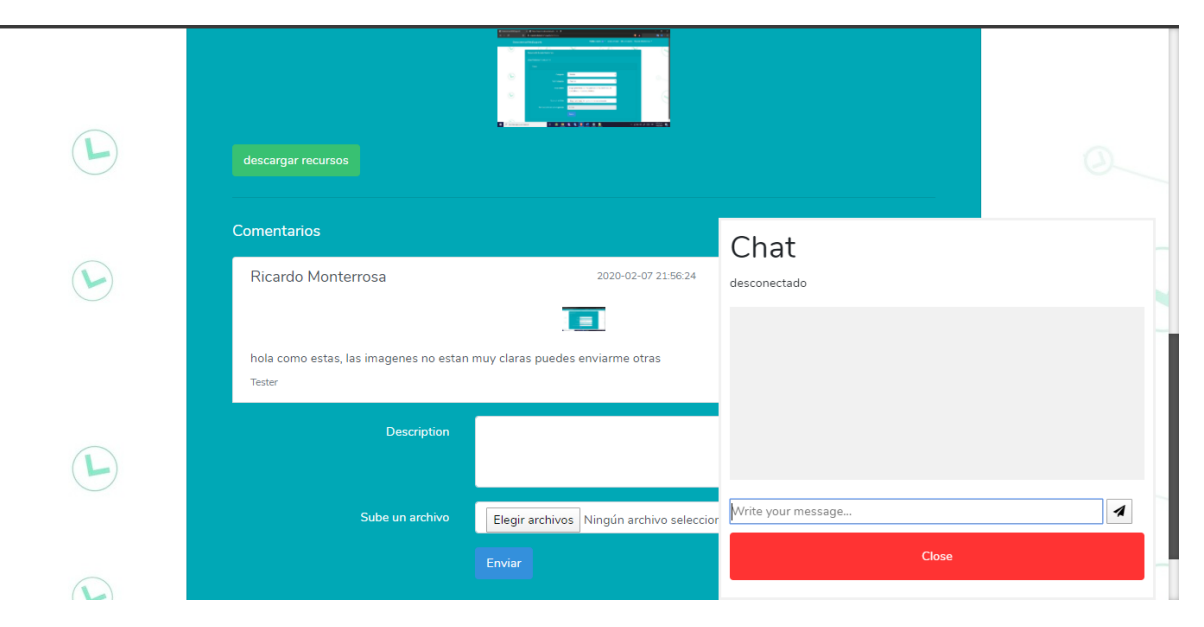

**Ilustración 16.** Chat

Para iniciar debe escribir un mensaje (ver ilustración 16) y una auto respuesta le pedirá que espere un poco para ser atendido (ver ilustración 17).

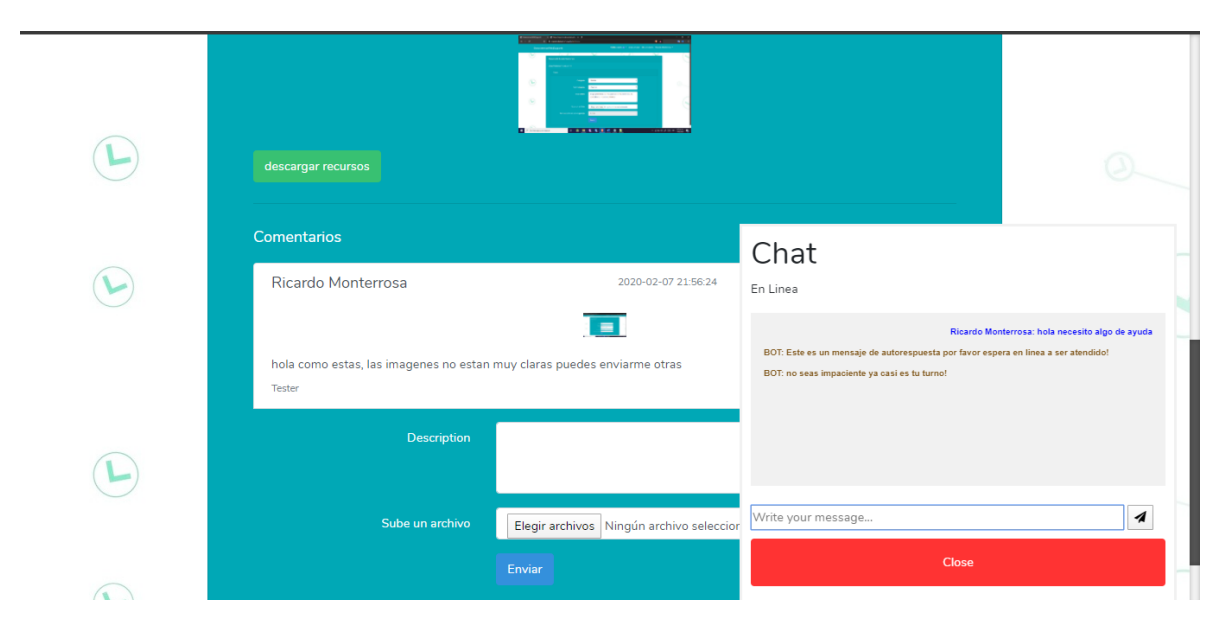

**Ilustración 17.** Auto respuesta de chat

Los colores se diferencian entre quien contesta y quien habla, de igual manera la posición de los mensajes va en la derecha el mensaje enviado y en la izquierda el mensaje recibido como lo muestra la siguiente ilustración (ver ilustración 18):

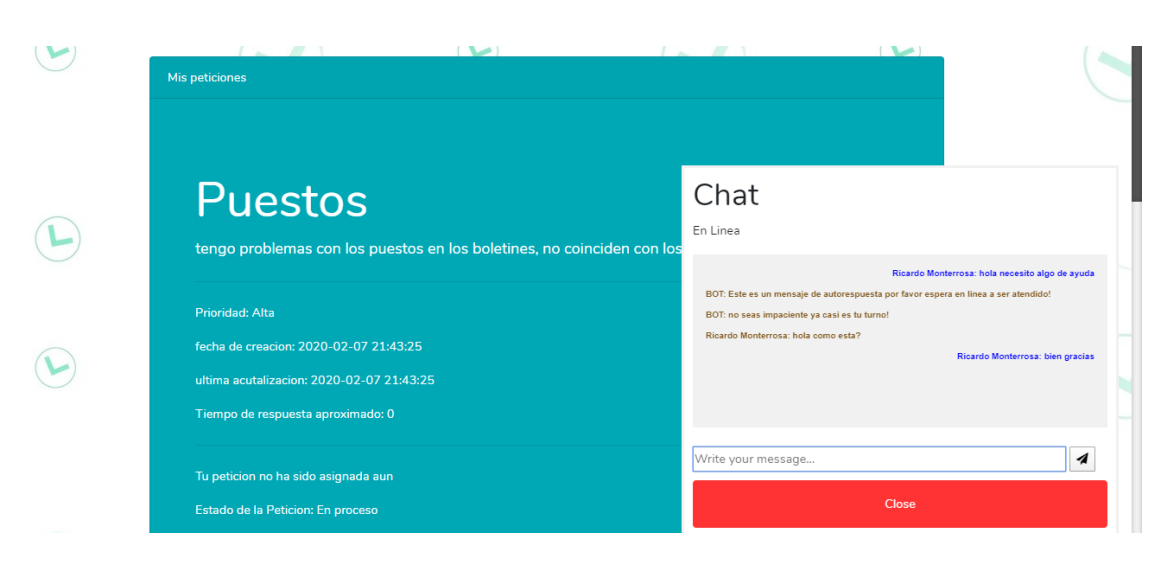

**Ilustración 18.** Ubicación de mensajes

#### <span id="page-25-0"></span>**6.13 REALIZAR PRUEBAS DE FUNCIONAMIENTO**

La plataforma fue subida a un servidor y un dominio de prueba para observar su funcionamiento en el ambiente de producción, hicimos pruebas y todos los funcionamientos se realizaron con satisfacción, tanto consultas a la base de datos como las peticiones funcionaron de manera correcta, tiene una muy buena compatibilidad con los navegadores, se usó Brave, Chrome, Morzilla, IE (Internet Explorer) como referencia para probar el software, esto nos indica que los usuarios no tendrán problema con el uso de esta plataforma.

### **7. MANUAL DE USUARIO**

<span id="page-25-1"></span>El presente manual se hizo pensando en los clientes potenciales de la empresa (profesores, rectores, coordinadores, secretarios), se explica desde los aspectos básicos hasta los complejos que tiene el software, aunque este software se caracteriza por ser intuitivo.

# <span id="page-26-0"></span>**7.1 PÁGINA PRINCIPAL**

Lo primero que se va a ver al entrar será una página principal la cual tiene las siguientes opciones (ver ilustración 19):

- **1.** Inicio de sesión
- **2.** Registro
- **3.** Preguntas frecuentes
- **4.** Un link que lleva directamente a nuestra página principal
- **5.** El equipo de trabajo

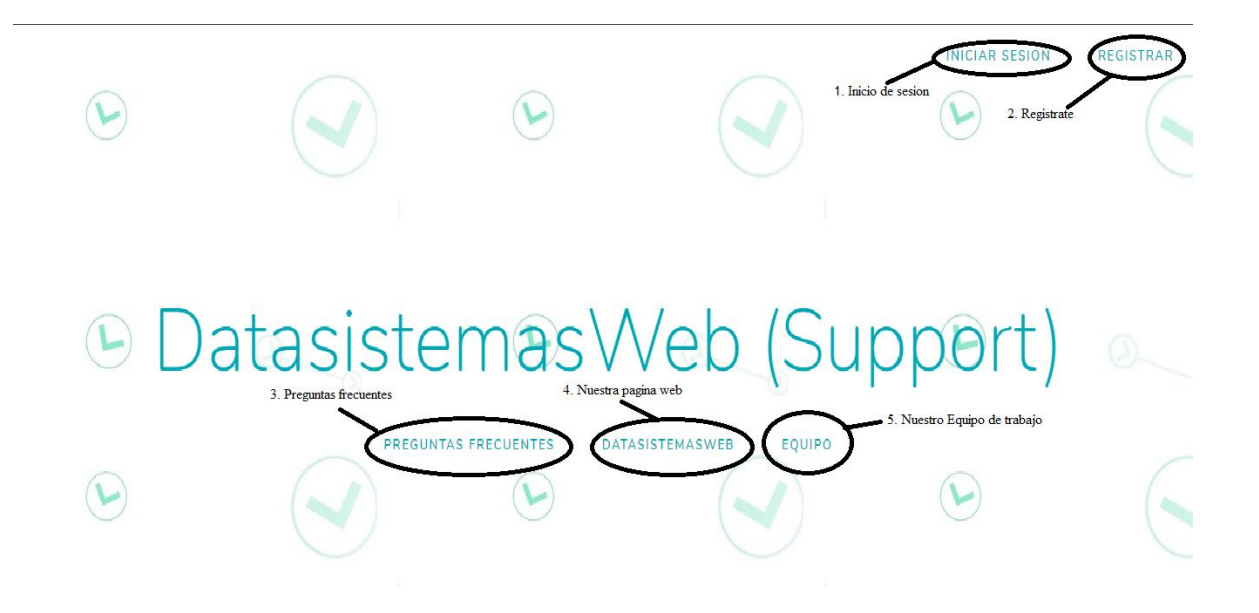

**Ilustración 19.** Pantalla principal

## <span id="page-26-1"></span>**7.2 INICIO DE SESIÓN**

Para poder entrar en la plataforma principalmente debemos iniciar sesión, haciendo clic en la página donde lo muestra la ilustración 19.

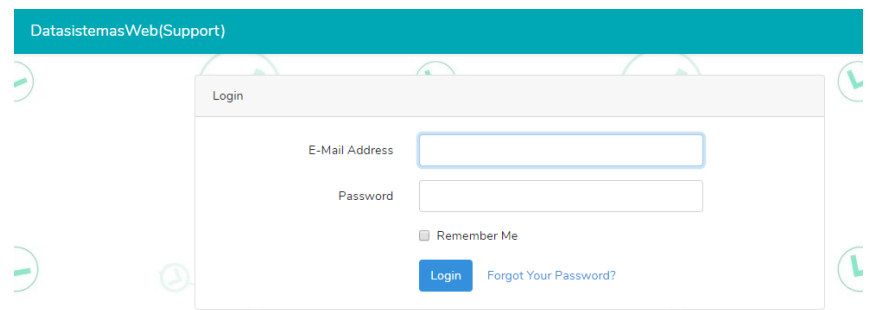

**Ilustración 20.** Módulo de inicio de sesión

Le damos en el botón login (ver ilustración 10) e iniciamos sesión.

## <span id="page-27-0"></span>**7.3 VISTA CLIENTES**

La vista de los clientes es diferente a todas las demás, y en su dashboard aparecen una serie de categorías en las cuales puede encontrar preguntas frecuentes que ya están respondidas para así, evitar gastar tiempo en un ticket como lo muestra la siguiente ilustración (ver ilustración 21).

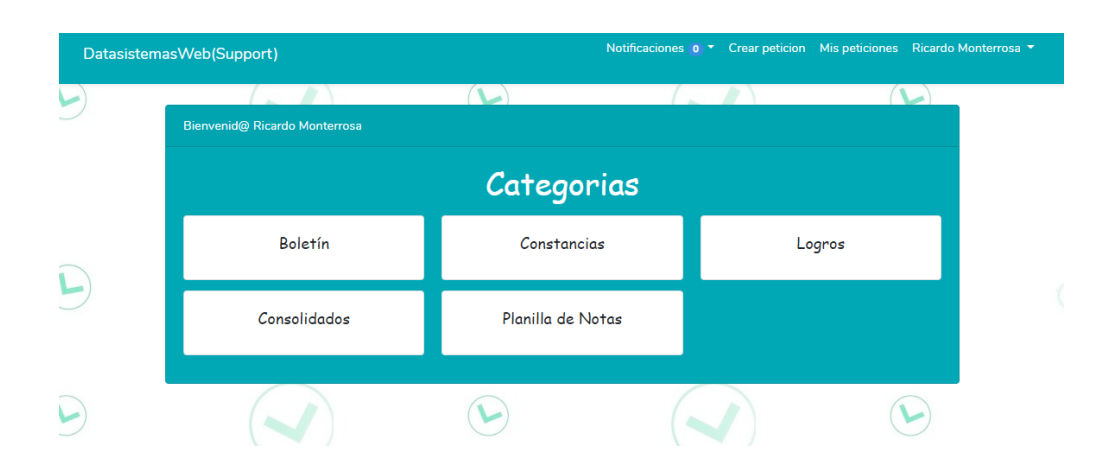

**Ilustración 21.** Pantalla principal clientes

### <span id="page-28-0"></span>**7.3.1 Preguntas frecuentes.**

Las preguntas frecuentes se hicieron pensando en el ahorro de tiempo valioso tanto en clientes como a la empresa, aparece un menú principal en el dashboard de cada cliente y un apartado en la página principal de software dedicados a este tipo de resolución de problemas, para ver las preguntas, seleccionamos una categoría de las que se muestra en la Ilustración 21

Y aparecerá un menú con las preguntas relacionadas con esa categoría, como podemos observar en la Ilustración 22, estas son las preguntas relacionadas con la categoría de boletines

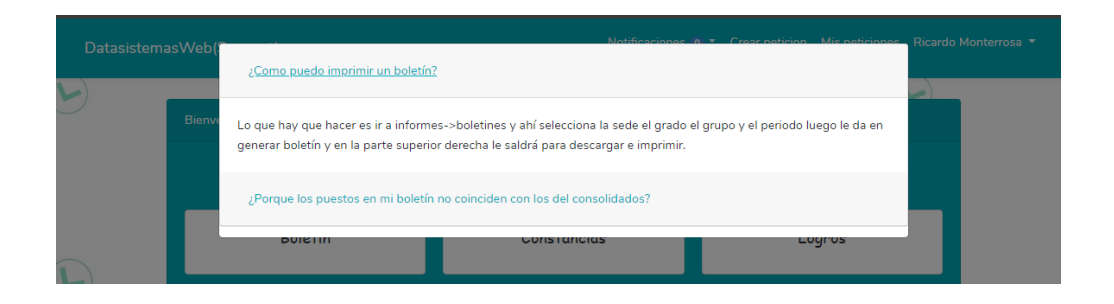

**Ilustración 22.** Pregunta Frecuentes

### <span id="page-28-1"></span>**7.3.2 Ticket.**

La creación te ticket tiene una serie de reglas para el buen uso de la plataforma, a continuación, explicamos todo lo relacionado con ticket

### ✓ **Crear petición**

La opción de crear petición se encuentra en la parte superior a la derecha en el navbar como lo muestra la Ilustración 21 al hacer clic nos llevara a un apartado para crear un nuevo ticket

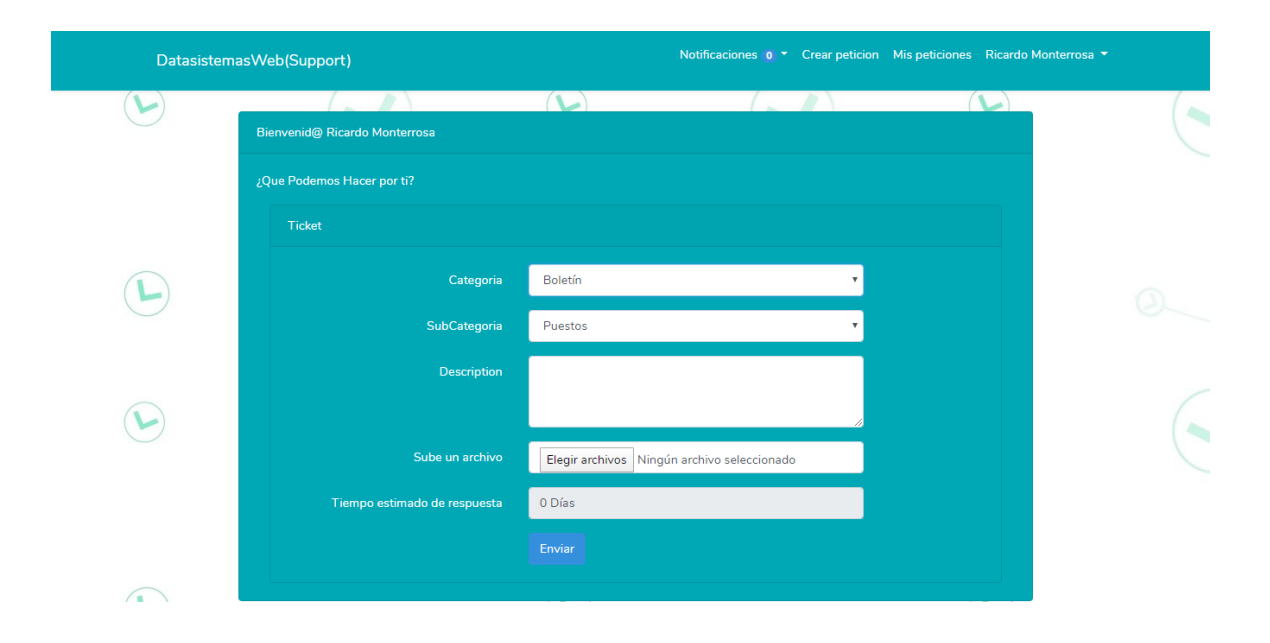

### **Ilustración 23.** Creación de ticket por cliente

Podrás elegir entre una serie de categorías, las cuales también tendrán una serie de subcategorías, luego se te da un apartado para que nos expliques que problemas te has encontrado con nuestra plataforma y abajo se te da un espacio para subir imágenes ilustrativas del problema, es decir imágenes que muestren el problema puntual, luego se te dice el tiempo estimado para la categoría que escogiste, si intentas poner un problema en una categoría que no pertenece para obtener un mayor tiempo de respuesta, se te castigara con unca cola de baja prioridad y se te cancelara el ticket.

Luego le das clic en el ticket enviar y te saldrá un mensaje de satisfacción

# ✓ **Mis peticiones**

En el apartado de mis peticiones podras encontrar una breve descripcion de las peticiones realizadas por ti, asi como el serial la descripcion y el estado, tambien tienes un boton para cancelar (ver ilustración 24).

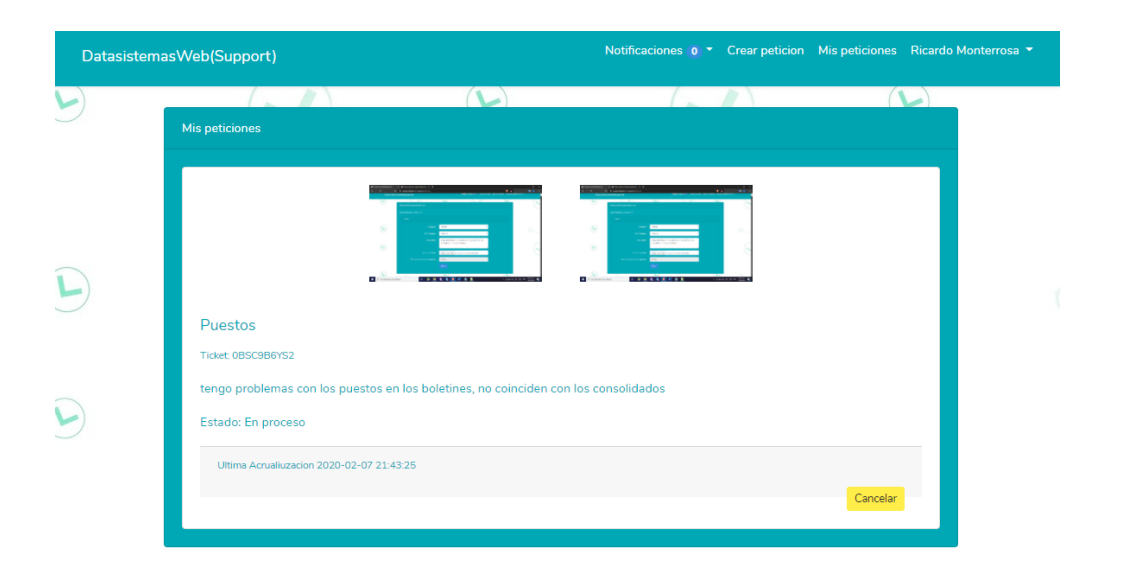

**Ilustración 24.** Resumen ticket

### **Cancelar**

Como se muestra en la Ilustración 24 puedes cancelar tu ticket si tu respuesta ya fue corregida y no fue necesaria la atención ni el soporte técnico.

## ▪ **Descripción completa**

Para ver la descripción completa de tu ticket puedes dar clic en el serial que se encuentra en la Ilustración 24.

Y aparecerá una ventana con todas las descripciones e imágenes, comentarios y hasta una sala de chat en el cual puedes comunicarte personalmente con un asesor, en los comentarios puedes subir más imágenes si es necesario y puedes comentar el soporte

A continuación, se muestra una ilustración de la ventana de descripción completa (ver ilustración 25).

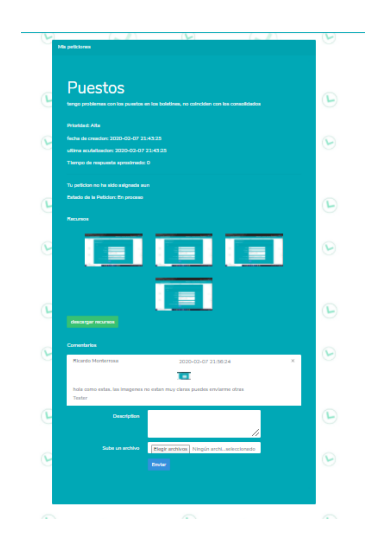

**Ilustración 25.** Ticket completo

### <span id="page-31-0"></span>**7.3.3 Notificación.**

Las notificaciones se dan de dos maneras una vía correo electrónico y otra al entrar en la aplicación puedes encontrarlo en la parte superior como lo muestra la Ilustración 24 y la de correo electrónico la encontraras en tu bandeja de entrada principal, en cuyo caso no se encuentre ahí te recomendamos buscar en la de spam.

A continuación, se muestra la siguiente ilustración:

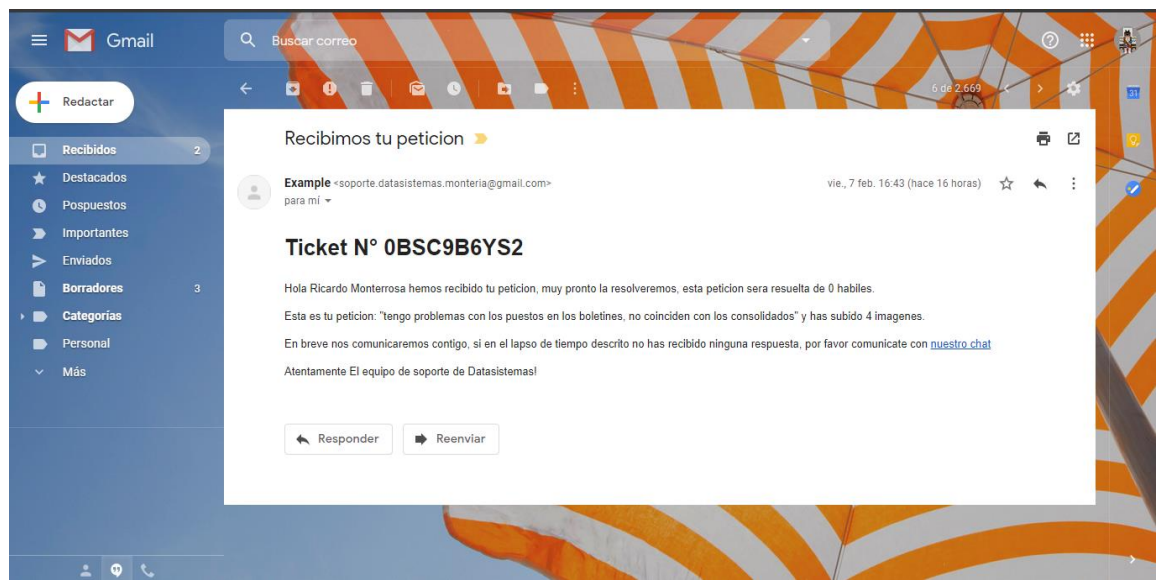

**Ilustración 26.** Notificaciones de creación y estado de ticket

### <span id="page-32-0"></span>**7.3.4 Salir.**

Para salir de la plataforma se hace necesario cerrar la sesión de esta forma (ver ilustración

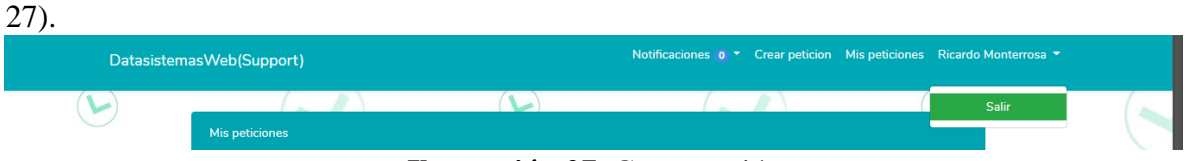

**Ilustración 27.** Cerrar sesión

## <span id="page-32-1"></span>**7.4 VISTA ADMIN (DESARROLLADOR)**

La vista del administrador de nivel inferior solo tiene una ventana la cual muestra las peticiones que le han sido asignadas y las notificaciones, de la misma manera puede acceder a la descripción de las peticiones haciendo clic como se explicó anteriormente, y como lo muestra la Ilustración 24.

A continuación, se muestra la ventana del administrador de nivel inferior (ver ilustración 28)

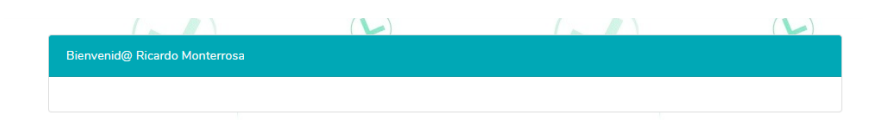

**Ilustración 28.** Vista administrador nivel inferior

Al no tener peticiones asignadas le aparecerá en blanco.

## <span id="page-33-0"></span>**7.5 VISTA ADMIN (TESTER)**

La vista de administrador de nivel superior al igual que el desarrollador verá todos los tickets los cuales el decidirá a que desarrollador se la asignará desde el botón administrar como lo muestra la Ilustración 11.

## <span id="page-33-1"></span>**7.5.1 Depurar.**

Una de las opciones del administrador de nivel superior, su función es eliminar archivos y registros de la base de datos que son viejos, pero todo está a su elección, en cuyo caso no haya registros viejos le aparecerá un mensaje de que ya el servidor se encuentra depurado como lo muestra la siguiente ilustración.

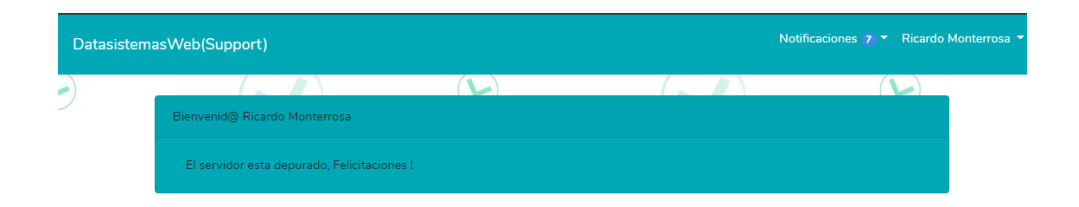

**Ilustración 29.** Depurar servidor

Para llegar al apartado se da clic en DatasistemasWeb(Support) y llevara a la siguiente ventana (ver ilustración 30):

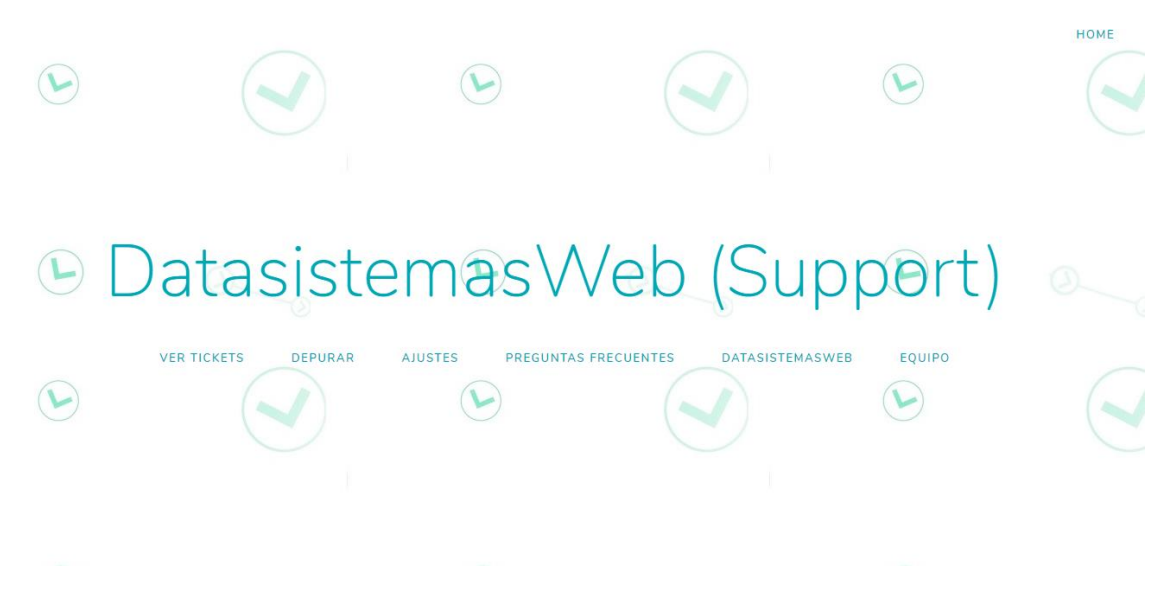

**Ilustración 30.** Opciones para administrador nivel superior

Y se selecciona la opción depurar como lo muestra la ilustración anterior.

## <span id="page-34-0"></span>**7.5.2 Ajustes.**

Para llegar al apartado de ajustes, hacemos clic en ajustes como muestra la Ilustración 30 y nos abrirá la siguiente ventana (ver ilustración 31)

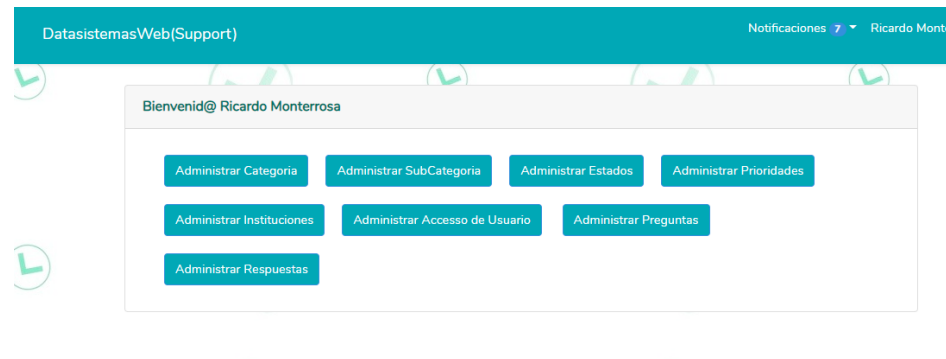

**Ilustración 31.** Vista ajustes

Desde esta ventana el administrador de nivel superior podrá permitir o restringir el acceso de personal, podrá agregar categorías y subcategoría, podrá administrar el acceso de las instituciones (Restringir el acceso de todo el personal de una institución) crear preguntas frecuentes y su respuesta, administrar los estados y los tiempos de respuesta.

## **7.5.2.1 ADMINISTRAR CATEGORÍA**

Desde este apartado se podrán administrar y podrá decidir qué categorías aparecerán (ver ilustración 32).

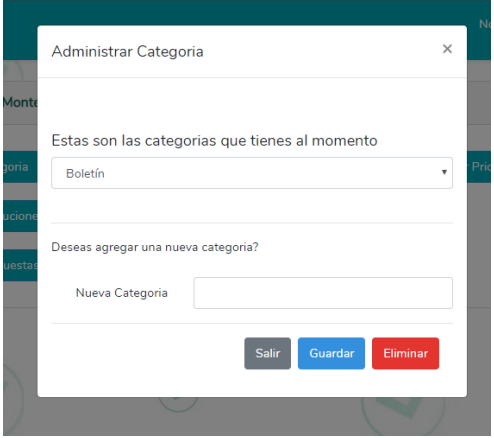

**Ilustración 32.** Categorías

# **7.5.2.2 ADMINISTRAR SUBCATEGORÍA**

Desde aquí se podrá seleccionar una categoría y crear su subcategoría (ver ilustración 33).

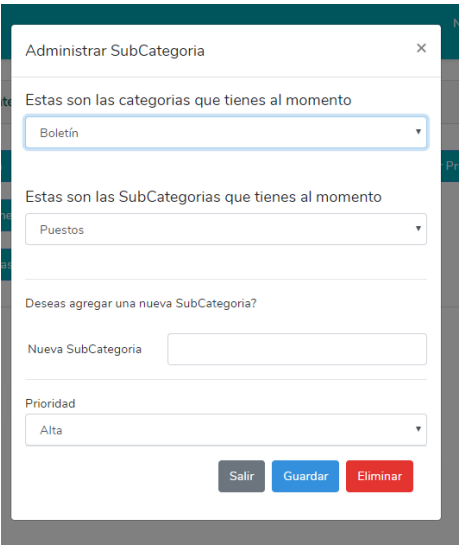

**Ilustración 33.** Subcategorías

# **7.5.2.3 ADMINISTRAR ESTADOS**

Se podrán crear, u eliminar estados que tendrá el ticket (ver ilustración 34).

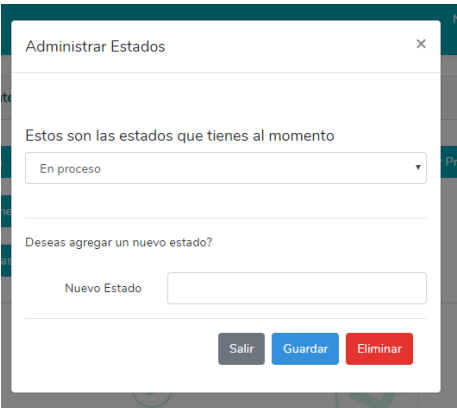

**Ilustración 34.** Estados

## **7.5.2.4 ADMINISTRAR PRIORIDADES**

Desde aquí el administrador de nivel superior decidiría que subcategoría tiene prioridad sobre otra y los tiempos de respuesta de cada una (ver ilustración 35).

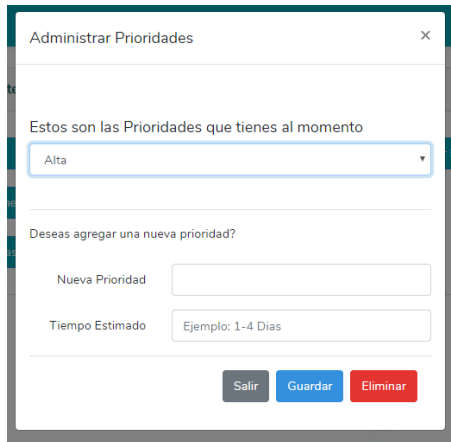

**Ilustración 35.** Prioridades

## **7.5.2.5 ADMINISTRAR INSTITUCIONES**

Desde este apartado podrás agregar, activar y/o desactivar una institución (ver ilustración

36).

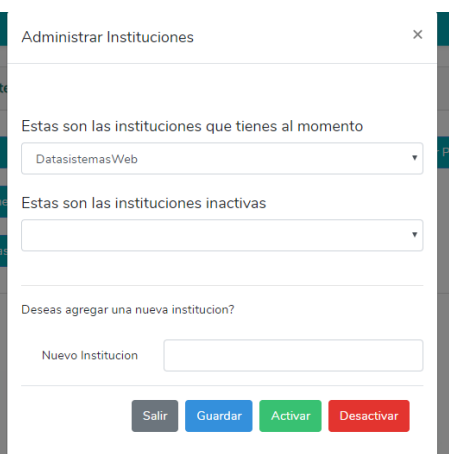

**Ilustración 36.** Administrar instituciones

## **7.5.2.6 ADMINISTRAR ACCESO USUARIO**

Se podrá restringir el acceso a un usuario en particular o permitir el acceso de un usuario en particular (ver ilustración 37).

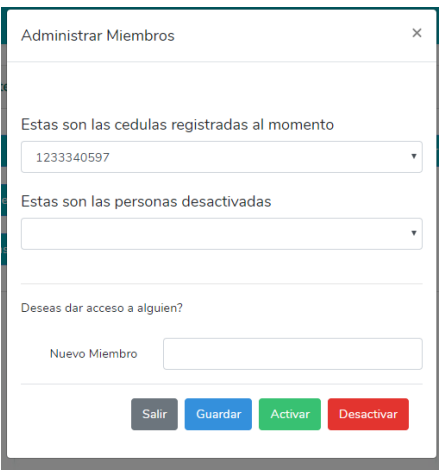

**Ilustración 37.** Administra miembros

# **7.5.2.7 ADMINISTRAR PREGUNTAS**

Desde aquí podrás agregar una pregunta a una categoría (ver ilustración 38)

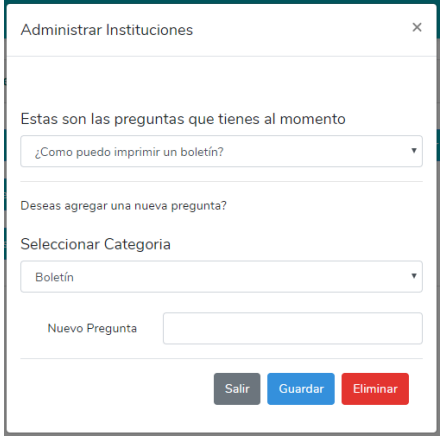

**Ilustración 38.** Administrar preguntas

## **7.5.2.8 ADMINISTRAR RESPUESTA**

Se podrá dar respuesta a las preguntas planteadas (ver ilustración 39)

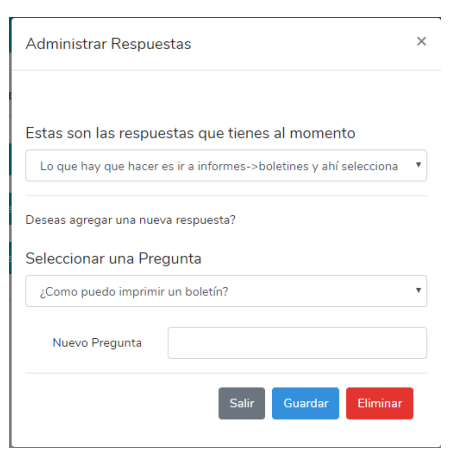

**Ilustración 39.** Administrar Respuestas

### **8. CONCLUSIÒN**

En conclusión, en esta investigación se lograron alcanzar cada uno de los objetivos, siendo el principal, el desarrollo de la plataforma web ''Datasistemas WebSupport'', permitiendo el manejo de cada una de las peticiones de los clientes y el control de las mismas, y de igual manera el efectivo desarrollo de cada uno de los servicios brindados a los clientes de la empresa DATASISTEMAS.

La creación de la plataforma con todos los requerimientos descritos anteriormente en el trabajo, permitió la notable mejora de la prestación de servicios de los técnicos a los clientes de la empresa, una notable mejora a nivel de la comunicación y claridad en las peticiones y labores a realizar por parte del personal técnico, permitiendo prestar un servicio con mayor calidad, de manera oportuna y eficaz.

#### **9. BIBLIOGRAFIA**

- <span id="page-41-0"></span>• Relaciones de Eloquent (Sin fecha). Recuperado de: <https://laravel.com/docs/5.7/eloquent-relationships>
- Luis Fernando Garcia Perez (Sin fecha). Correos electrónicos con Gmail en Laravel. Recuperado de:<https://codigofacilito.com/articulos/laravel-email-gmail>
- Popup Chat Window (Sin fecha). Recuperado de: [https://www.w3schools.com/howto/howto\\_js\\_popup\\_chat.asp](https://www.w3schools.com/howto/howto_js_popup_chat.asp)
- Pardeep Kumar (2018). Connect Laravel with Firebase Real Time Database. Laravel y PHP. Recuperado de: https://www.cloudways.com/blog/firebaserealtime-database-laravel/
- Jeff (2015). Cómo subir archivos con Laravel 5. Componentes para Laravel. Recuperado de: https://styde.net/sistema-de-archivos-y-almacenamiento-enlaravel-5/
- Comprimir archivos en Laravel (Sin fecha). Recuperado de: <https://www.nigmacode.com/laravel/Comprimir-archivos-en-laravel>